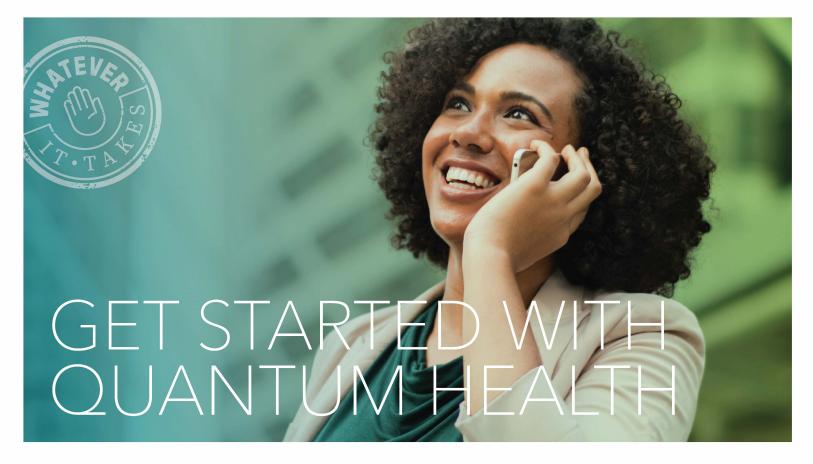

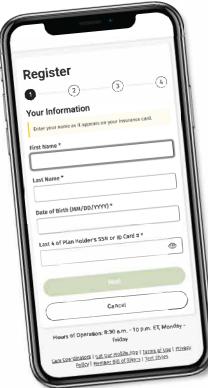

## **HOW TO REGISTER**

The Quantum Health app and website make managing your healthcare and benefits easier than ever.

- 1. **Download** the Quantum Health app or go to *GuideStoneHealth.org*. Note: If you have had Quantum Health with a previous health plan, you will need to re-register with your GuideStone® ID information
- 2. Click on Register.
- 3. **Provide the information** requested. Anything with an asterisk (\*) is required. You'll need to provide your first and last name, date of birth and last four digits of the plan holder's Social Security number.
- 4. Click Next.
- 5. **Set up** two-factor authentication using your email or mobile phone number.
- 6. **Check** for a verification code that will be sent to your email or phone.
- 7. **Enter** the verification code to complete your registration.

## Your Quantum Health Care Coordinators are here to help

If you can't find what you need or have any questions, contact us. We're just a tap, click or call away!

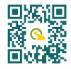

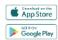

GuideStoneHealth.org

(855) 497-1230

(Monday-Friday, 8:30 a.m.-10 p.m. ET)

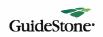

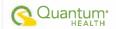

## NAVIGATING THE QUANTUM HEALTH APP AND WEBSITE

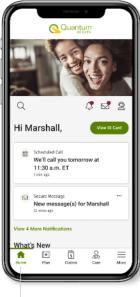

Home page: See your new notifications, secure messages, upcoming appointments and download your ID card.

4 Claims tab: Manage

your accounts.

your claims, review your

deductibles and manage

Go to Claims and click

on Claims History to view all claims for you and

your dependents.

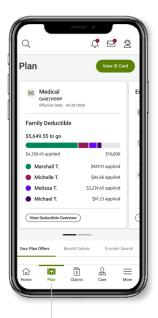

- 2 Plan tab: View your plan and benefits details.
- Most Commonly Used Benefits Mental Health - Office All Benefits as to offer. If you don't see the benefit you're looking or, please call your Care Coordinators at (800) 257-203 ADD / ADHD [+] \$

**₽ ₽** 

Q

Care

Add Primary Care Provider

Recommended For You (1)

uld be a good fit.

+

- See your medical benefits:
  - 1.Go to **Plan** and click on Benefit Details.
  - 2. Tap or click on the dropdown menu to see the benefit you want to learn more about.

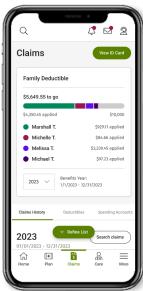

Care tab: Search for innetwork providers, enter a primary care provider and review recommended care.

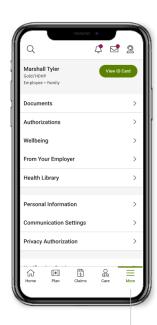

More menu: Update your profile, see plan documents and more.

NOTE: If your dependent is age 18 or over, they'll need to create their own account to give you access to their claims. In their Profile and Settings, under Privacy Authorization, your dependent will need to check the box for you to have access.

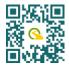

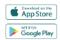

GuideStoneHealth.org

(855) 497-1230

(Monday-Friday, 8:30 a.m.-10 p.m. ET)

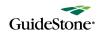

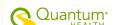